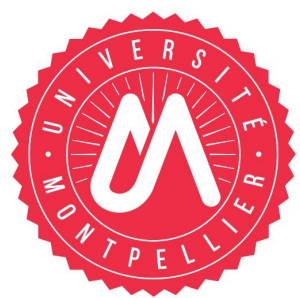

## **BIBLIOTHÈQUES UNIVERSITAIRES**

UNIVERSITÉ DE MONTPELLIER<br>Le compte en ligne Zotero

Créer son compte : 1) Sur le site Zotero : cliquer sur « **Log In »** en haut à droite de **Upgrade Storage** l'écran 2) Puis sur « **Register for a free account** » 3) Remplir le formulaire puis cliquer sur « **Register** » Synchroniser son compte en ligne et sa bibliothèque Zotero installée sur son ordinateur 1) Revenir dans le logiciel Zotero sur son ordinateur 2) Dans le menu Edition > Préférences : aller sur Synchronisation 3) Renseigner le nom d'utilisateur et le mot de passe créé sur Zotero.org 4) Cliquer sur « Régler la synchronisation » **Préférences de Zotero**  $\Box$  $\times$ Ŗ Recherche Générales Synchronisation Exportation Citer **Avancées** Paramètres Réinitialisation Synchronisation des données Nom d'utilisateur : Créer un compte Mot de passe oublié ? Mot de passe: À propos de la synchronisation Régler la synchronisati Cancel  $Help$ 

Dorénavant, vous pourrez charger tout ou partie des références que vous avez en local vers votre compte en ligne et disposer ainsi d'une bibliothèque en ligne. Pour cela, il conviendra de cliquer sur l'icône située en haut à droite de l'interface Zotero pour forcer la synchronisation

Ainsi, vous pourrez synchroniser votre bibliothèque sur les différents appareils utilisés.

Votre compte en ligne vous permettra également de connaître l'espace de stockage utilisé par votre bibliothèque : allez sur Zotero Settings > Storage

**Contact** : burichter-formation@umontpellier.fr